## **Working with Personnel Processes Flow diagram**

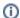

Before creating the Personnel Processes Flow diagram, the Personnel Processes diagram should be created first.

## **Creating Personnel Processes Flow diagram**

To create a Personnel Processes Flow diagram

- 1. Create Function Actions or drag them from the Containment tree directly to the diagram pane.
- 2. Connect the Function Actions using the Function Control Flow or Function Object Flow.
- 3. Create Resource Exchanges on every Function Control Flow or Function Object Flow.

## Creating Resource Exchange in Personnel Processes Flow diagram

To create an Resource Exchange in the Personnel Processes Flow diagram

- 1. Open the Realized Resource Exchange wizard by doing one of the following:
  - Select Function Control Flow or Function Object Flow and on the smart manipulator toolbar click

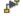

- On the diagram palette, click Passource Exchange and then click Function Control Flow or Function Object Flow.
- 2. Select the Resource Exchange Kind from one of the following:
  - Command (between Organizational Resources)
  - Control (between Physical Resources)
  - Resource Exchange
- 3. Specify the Resource Exchange, Conveyed Item, and Direction.

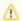

Only Data Element can be a Conveyed Item for the Command and Control relationships.

- 4. Click Next to specify Producing and Consuming Functions.
- 5. Click Finish when you are done.

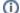

You can use Resource Exchange Manager dialog that enables to analyze and manage the Resource Exchanges data.